## $\overline{\text{{\tiny M}}}$  V9 AC配置基于SSID的黑白名单功能(WEB版)

[wlan](https://zhiliao.h3c.com/questions/catesDis/163)接入 **[闫宁](https://zhiliao.h3c.com/User/other/32520)** 2022-11-07 发表

# 组网及说明

## **1 配置需求或说明**

#### 1.1 适用产品系列

本手册适用于如下产品:V9 AC系列产品,包含:WX3500X、WX5500X系列产品。

#### 1.2 配置需求及实现的效果

通过针对该ssid做mac认证实现限制只能某些mac终端接入该ssid,但无法做到限制某些mac地 址终端不能接入该ssid。

## **2 组网图**

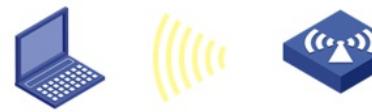

 $AP$ 

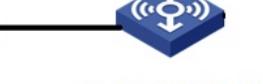

AC: 10.88.142.142

配置步骤

#### **3 配置步骤**

3.1 创建一个二层ACL4000, 设置仅允许MAC地址为D89B-3B05-1753的客户端接入

#单击页面左侧导航栏的"网络安全">"访问控制">"二层ACL",点击 "加号"按钮,创建一条二层ACL 400

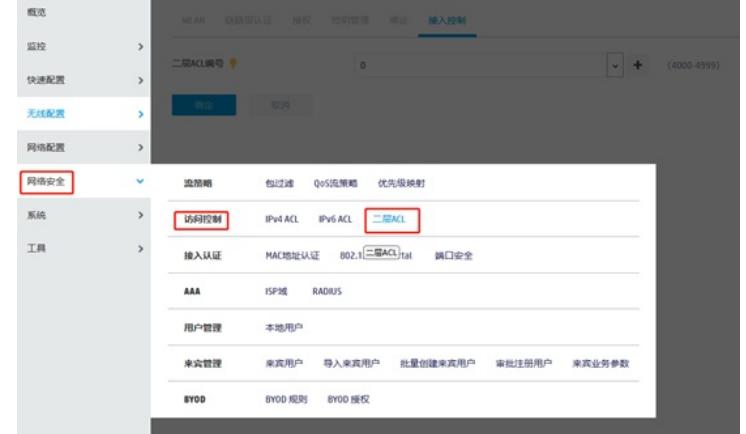

 $0<sup>1</sup>$ 

#创建ACL 4000的规则,开始添加规则,点击"确定"。

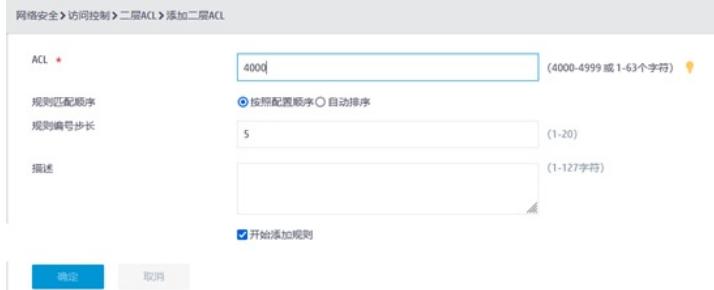

#在ACL4000内创建两台条rule规则,第一条规则编号为0,可选择自动分配,匹配条件选择"匹配源MA C地址/掩码",添加源MAC为D89B-3B05-1753,掩码为全F的客户端,选择"继续添加下一条规则",点 击"确定"。

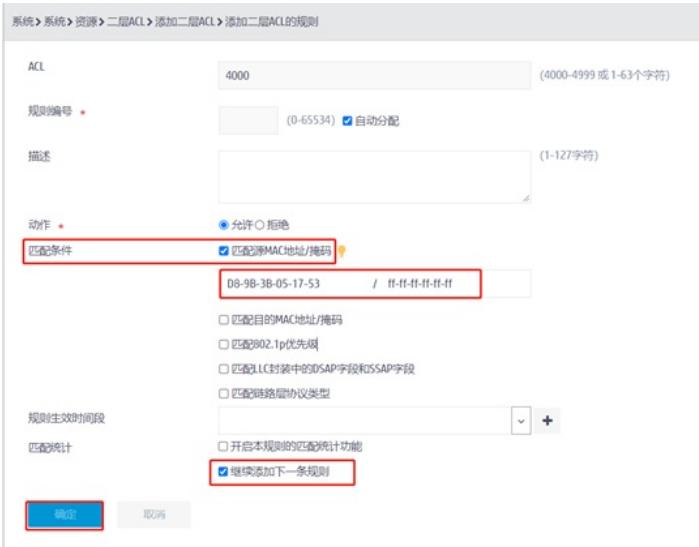

#需要放通的MAC地址全部添加完毕后,最后在创建一条拒绝所有的规则,规则编号尽量写的大一点( 防止后续需要添加新的接入终端MAC地址),如下案例写的是1000,可根据自己组网内接入终端数量 自行调整,动作选择"拒绝",取消"继续添加下一条规则"的√,点击"确定"。

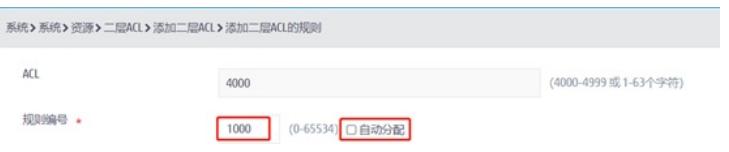